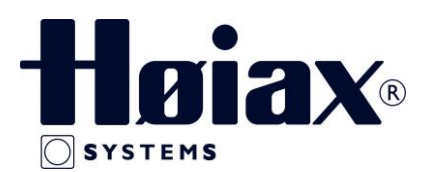

## **HØIAX SMART CONTROL – GATEWAY STEG FOR STEG INSTALLASJON**

Høiax Smart Control Gateway gir mulighet for oppsetning og styring av Alpha Smart Cloud-systemet ved hjelp av Alpha Smart app. Appen kan lastes ned gratis hos App Store for iOS telefoner og Google Play Store for Android telefoner.

Oversikt over enheten:

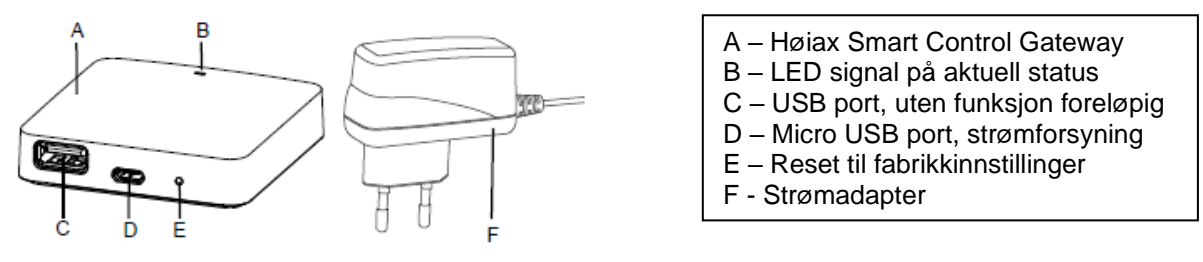

Montasje:

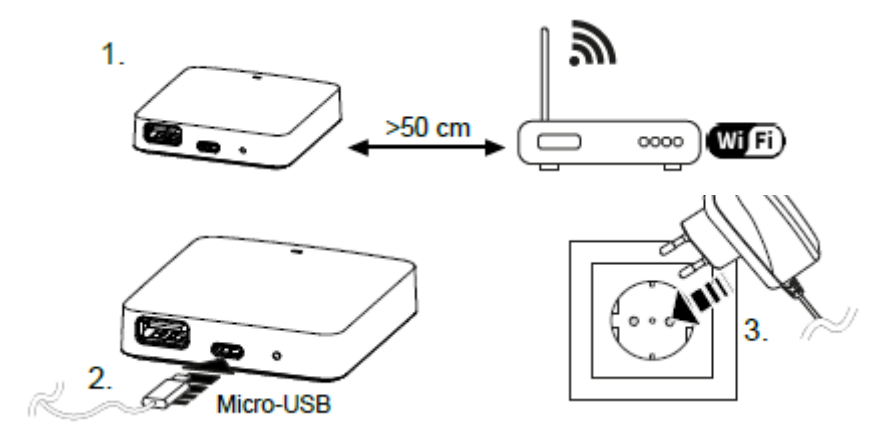

**Oppstart:** Alle romtermostater må være registrert på Master på forhånd.

**Steg 1:** For å kunne koble opp Gatewayen i skyen så må man først opprette en brukerkonto i Alpha Smart Cloud.

Denne kontoen må registreres på sluttbrukers e-post adresse da det vil komme en bekreftelses e-post på den registrerte e-post adressen.

Passord bør også sluttbruker velge for å få tilgang senere.

Andre brukere som skal ha tilgang til systemet må logge på med samme e-post adresse og samme passord.

1

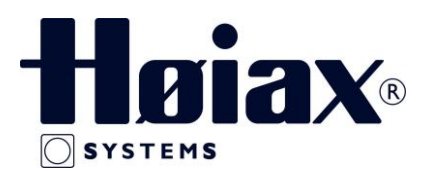

**Steg 2:** Koble til strømmen på Gatewayen med det tilhørende strømadapteret

- ➢ LED' en på Gatewayen blinker hvitt, og det opprettes et Hotspot i nettverket.
- ➢ I WIFI innstillingene på enheten som skal anvendes velger man nettverket Alpha Smart.
- ➢ Enhetens browser åpnes automatisk, velg det aktuelle nettverket fra listen i browseren.
- ➢ Følg anvisningene i browseren, og når du blir bedt om det så tastes adgangskoden til nettverket inn og klikk deretter på Opprett forbindelse.
- > Gatewayen oppretter forbindelse til WIFI og LED'en lyser konstant blått.

**Steg 3:** Registrer alle enheter i systemet i Alpha Smart Appen, se avsnitt 6.2 registrering av enhet på side 51 i brukermanualen.

## **Status LED signaler:**

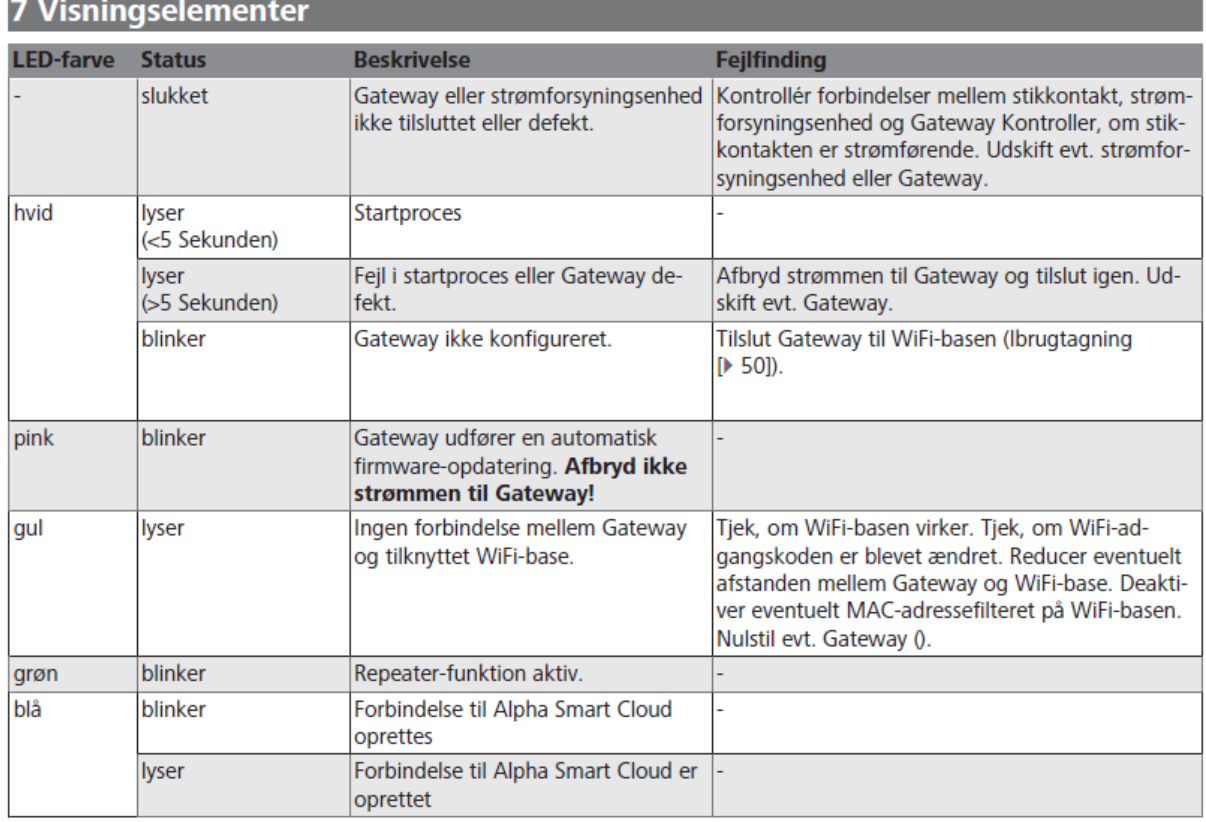

Se for øvrig bruker brukermanualen for Gateway og Master for mer detaljert informasjon.

 $-2$